# **SIAN – Sistema informativo Agricolo Nazionale**

# **Manuale Utente**

-

Procedura di Primo Accesso per utenti con credenziali SPID o CNS/CIE

La procedura di primo accesso consente di scaricare la modulistica richiesta per la gestione delle utenze SIAN.

Per svolgere la procedura di primo accesso l'utente deve effettuare l'autenticazione al portale SIAN con le proprie credenziali personali (SPID o CNS/CIE).

Il SIAN attribuisce una utenza interna, composta secondo le regole standard 'inizialenome.cognome' (che non corrisponde alla userid utilizzata in fase di autenticazione) alla quale sono associate le abilitazioni e tutti gli attributi necessari per l'utilizzo dei servizi SIAN. L'associazione tra credenziali personali e utenza interna SIAN viene effettuata tramite il codice fiscale. Se un soggetto possiede più di una utenza SIAN dopo l'autenticazione dovrà scegliere quella con cui svolgere la sessione di lavoro.

Dopo l'autenticazione l'utente viene indirizzato al portale e alla procedura di primo accesso

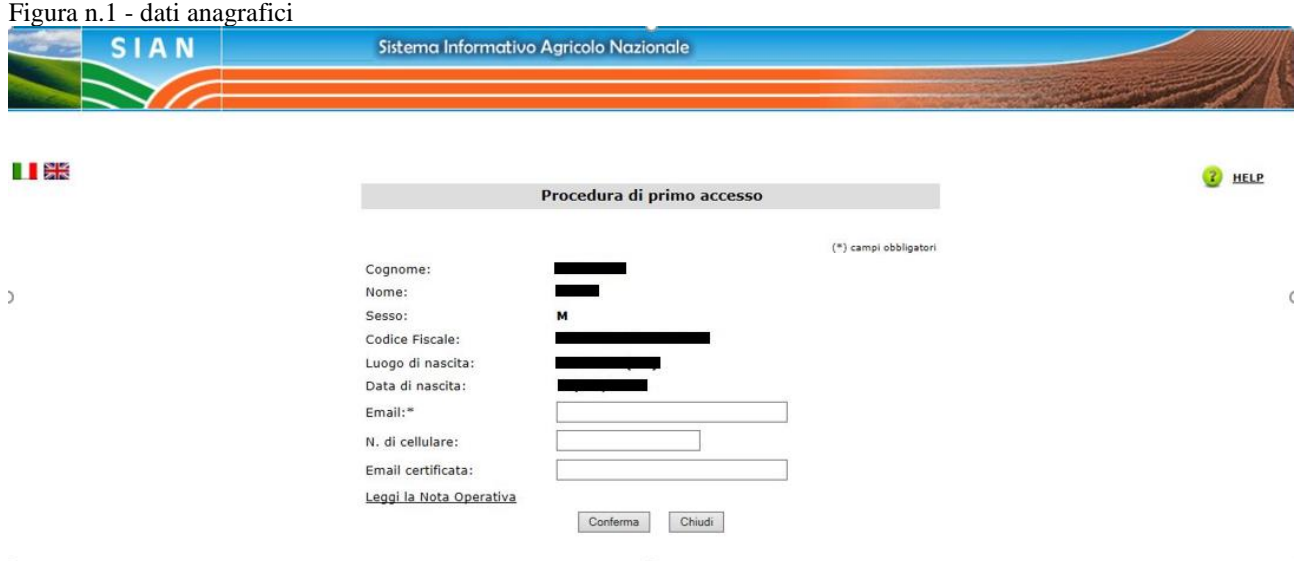

Vengono prospettati i dati anagrafici del soggetto. Per proseguire è obbligatorio indicare un indirizzo email personale.

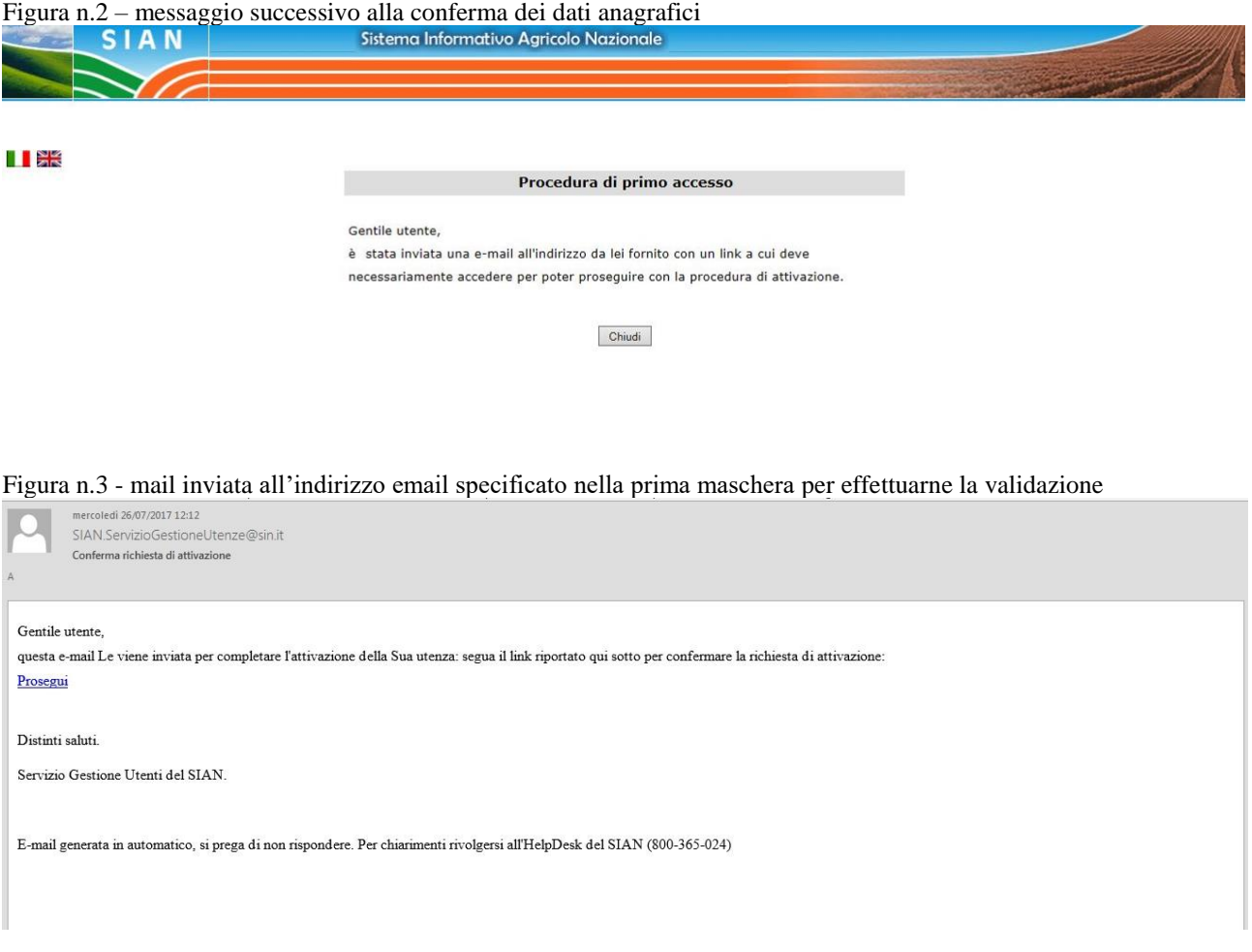

Selezionando il link presente nell'email si apre una pagina del browser.

La pagina è protetta, se la precedente sessione di lavoro con il SIAN è terminata sarà necessario effettuare una nuova autenticazione con le proprie credenziali personali SPID o CNS/CIE.

## Figura n.4 - messaggio successivo alla validazione della mail

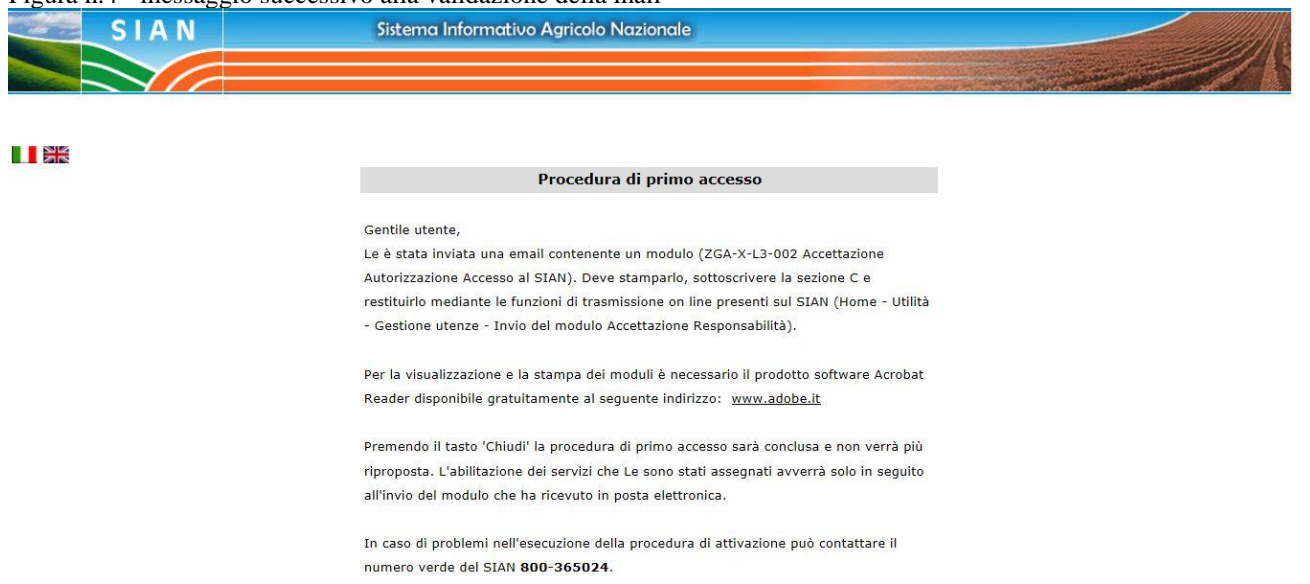

Continua

### Figura n.5 - Testo email con modulo di accettazione

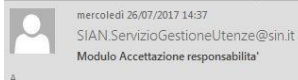

Messaggio di dipaola1\_2.pdf (8 KB)

#### Gentile utente,

per poter completare la procedura di attivazione Le e' richiesto di stampare il modulo allegato, sottoscrivere la sezione C e restituirlo mediante le funzioni di trasmissione on line presenti sul SIAN (Home -Utilità - Gestione utenze - Invio del modulo Accettazione Responsabilità).

L'accesso ai servizi le sarà consentito entro il terzo giorno lavorativo successivo alla ricezione del modulo.

#### Distinti saluti.

Servizio Gestione Utenti del SIAN.

E-mail generata in automatico, si prega di non rispondere. Per chiarimenti rivolgersi all'HelpDesk del SIAN (800-365-024)